{jcomments on}

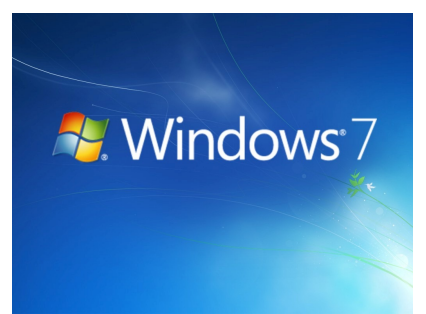

**Windows 7** — пользовательская операционная система семейства Windows NT, следующая по времени выхода за Windows Vista и предшествующая Windows 8. В линейке Windows NT система имеет номер версии 6.1.

Операционная система поступила в продажу 22 октября 2009 года.

Цифра «7» в имени продукта «Windows 7» не относится к внутреннему номеру версии, она просто является признаком поколения. В действительности, чтобы свести к минимуму проблемы совместимости приложений, для Windows 7 настоящим номером версии считается 6.1. Это дает возможность тем приложениям, которые проводят проверку на основной номер версии, продолжать вести себя в Windows 7.

Windows 7 имеет шесть редакций:

- Начальная (Starter; обычно предустановленная на нетбуках);
- домашняя базовая (Home Basic);
- домашняя расширенная (Home Premium);
- профессиональная (Professional);
- корпоративная (Enterprise; для продажи крупным корпоративным клиентам);
- максимальная (Ultimate).

 $(\text{function}(w, d, n) \{ w[n] = w[n] \mid | I]: w[n]. \text{push}(\{ \text{section}_i \mid d: 263974, \text{place: } "advertur 263974". \}$ width: 300, height: 250 }); })(window, document, "advertur\_sections");

Начальная редакция (Windows 7 Starter) распространяется исключительно в версии OEM

и не включает в себя предустановленной функциональной части для проигрывания H.264, AAC, MPEG-2. Домашняя базовая — предназначена исключительно для выпуска в развивающихся странах, в ней нет интерфейса Windows Aero с функциями Peek, Shake, и некоторых других функций. Также в ней есть те же ограничения на просмотр, что и в начальной редакции. В профессиональной, корпоративной и максимальной версиях существует поддержка XP Mode.

Все редакции, кроме начальной существуют как в 32-битной, так и в 64-битной версиях.

Максимальный объём оперативной памяти для 32-битных версий ограничен 4 Гб, Начальная редакция поддерживает до 2 Гб. Поддержка более крупных объёмов памяти доступна только для 64-битных версий. Они поддерживают до 8 Гб («Домашняя базовая»), до 16 Гб («Домашняя расширенная»), все старшие версии могут адресовать до 192 Гб оперативной памяти.

В Windows 7 (а также Windows Vista / Server 2008 и последующих ОС семейства Windows) программный код загрузчика раздела выполняет подготовку и выполнение следующего этапа загрузки системы - считывание в оперативную память и передачу управления специальной программе - диспетчеру загрузки BOOTMGR . Диспетчер загрузки bootmgr представляет собой файл небольшого размера, расположенный в корневом каталоге активного раздела. Основное его предназначение - обеспечение дальнейшей процедуры загрузки в соответствии с существующей конфигурацией, хранящейся в специальном хранилище - хранилище данных конфигурации (BCD - Boot Configuratin Data), представляющем собой файл с именем BCD, находящийся в каталоге BOOT активного раздела. Следующий этап загрузки операционной системы обеспечивается уже диспетчером bootmgr в соответствии с существующей конфигурацией.

Пользовательский интерфейс (стиль, тема оформления), получивший название Windows Aero, в системах Windows 7 дополнился новыми возможностями (например, функциями Aero Shake, Aero Snap и Aero Peek, используемыми при просмотре рабочего стола и работе с окнами); появились новые функции управления окнами приложений, призванные обеспечить максимальную эффективность в работе с компьютером. Для выполнения многих функций (включая новые) можно использовать быстрые клавиши, значительно облегчающие работу. Этот интерфейс отличают современный дизайн с полупрозрачными окнами (Aero Glass), многочисленные визуальные эффекты (новый режим слайд-шоу для фоновых рисунков рабочего стола), специальные возможности для предварительного просмотра и переключения окон и т. д.

В системах Windows 7 полностью отсутствует классическое меню.

Пуск (Start), привычное для предыдущих версий Windows, предшествующих Windows Vista. Это решение разработчиков изменить невозможно.

Рабочая среда пользователя определяется настройками рабочего стола (например, цвета экрана, курсора мыши, размера и расположения окон), параметрами подключенных сетевых устройств и принтеров, переменными среды, параметрами реестра, наборов доступных приложений и т. д.

Все настройки рабочей среды хранятся в профиле пользователя (user profile) и определяются самим пользователем. Они автоматически сохраняются в служебных файлах, хранящихся в папке, имя которой по умолчанию выглядит следующим образом: %SystemDrive%Users%USERNAME% (%SystemDrive% имя загрузочного диска, на котором находятся файлы системы; для Windows 7 это почти всегда диск С:).

Папка Documents and Settings присутствует в системе Windows 7 для совместимости, но не представляет собой реальную папку файловой системы.

Наиболее заметным изменением в Windows 7 является новая панель задач. Панель задач Windows не подвергалась сколько-нибудь заметным изменениям с момента выхода Windows 95. Однако, в Windows 7 панель подверглась серьезному пересмотру. В частности, Microsoft отказалась от панели быстрого запуска (Quick Launch) и deskband-панелей (панель с кнопками управления WMP). Панель WMP заменили так называемые панели миниатюр, позволяющие осуществлять ряд действий, ассоциированных с конкретных приложением. Так же реализованы так называемые всплывающие списки, которые заменили контекстное меню панели задач, со списком часто используемых файлов или действий, связанных с конкретным приложением. Так же, стало возможным перемещать кнопки открытых приложений. В случае если в каком-то приложении открыто несколько окон одновременно, подобное состояние приложения отражено на панели задач с помощью многослойных иконок. Так же пользователи могут выбрать, какие приложения должны отображаться в трее, а какие должны быть всегда скрыты, при этом пользователи могут определить уровень уведомлений, поступающих от конкретного приложения.

Windows 7 позволяет использовать разные варианты сетевого размещения компьютера при работе в составе локальной сети. Выбор или смена сетевого размещения влечет за собой изменения в работе соответствующих механизмов операционной системы.

Различают следующие варианты сетевого размещения.

Домашняя сеть. Это сетевое размещение подразумевает, что компьютер входит в состав небольшой локальной сети, участники которой вам знакомы и уровень доверия, к которым вполне высокий, что позволяет не беспокоиться о сетевых угрозах. Данный вариант размещения автоматически устанавливается, когда происходит подключение к одной из домашних сетей, например организованных посредством Windows 7.

Сеть предприятия, или Рабочая сеть. Данное сетевое размещение подразумевает, что компьютер входит в состав рабочей сети, размер которой не столь важен, главное – достаточный уровень доверия, что позволяет оценивать сеть как доверенную.

Общественная сеть. Это сетевое размещение подразумевает подключение компьютера к случайной или непостоянной сети. Примером такой сети может стать зона Wi-Fi, например, в кафе или аэропорту. По понятным причинам данная сеть обладает наименьшей степенью доверия. При ее использовании активируются соответствующие механизмы защиты операционной системы.

Доменная сеть. Наиболее доверенный тип сетевого размещения, выбор которого в обычном режиме недоступен. Смена на этот тип сетевого размещения происходит автоматически и только в том случае, когда выполняется подключение компьютера к сети с доменом.

Смену сетевого размещения можно производить самостоятельно либо оставить этот выбор на усмотрение операционной системы.